## Benutzung des Spekan Purge Tools

Das Tool wird benutzt zum sicheren Löschen alter Creo-Dateiversionen. Die Benutzeroberfläche ist nicht mehr auf dem neusten Designstand, deshalb hier eine kurze Erläuterung:

- Beschreibung der Oberfläche (Bild 1)
	- 1. Auswahl des aufzuräumenden Verzeichnisses
	- 2. Optionen
	- 3. Alte Dateiversionen entfernen, nur die neuste bleibt erhalten
- Optionen (Bild 2)

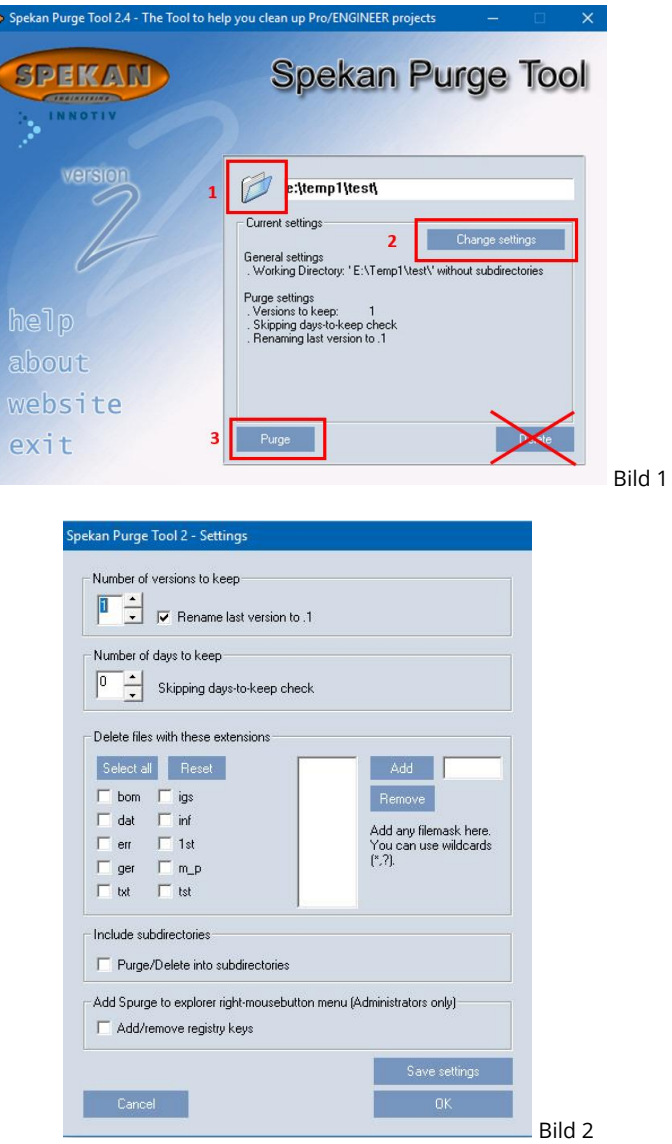

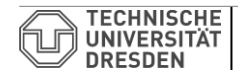

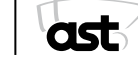